## Installing Your Dell™ Latitude ON™ Flash Card

Uw Dell™ Latitude ON™ Flash-kaart installeren | Installieren Ihrer Dell™ Latitude ON™ Flash-Karte | Installazione della scheda flash Dell™ Latitude ON™ | Installera Dell™ Latitude ON™ Flash-kort

1

Disconnect the AC adapter and remove the battery.

Verwijder de stekker van de netadapter uit de computer en verwijder vervolgens de batterij.

**CAUTION:** Do not install or remove the Dell Latitude ON Flash card when your computer is turned on.

Trennen Sie das Netzteil und entfernen Sie den Akku.

Scollegare l'adattatore c.a. e rimuovere la batteria.

Koppa bort nätströmsadaptern och ta bort batteriet.

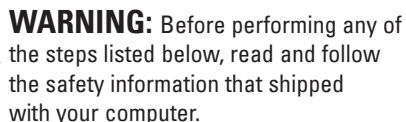

WAARSCHUWINGEN: U mag de Dell Latitude ON Flash-kaart niet installeren of verwijderen terwijl de computer is ingeschakeld.

CAUTION: Electrical and electronic devices are sensitive to electrostatic discharge (ESD). Exposure can harm your device and potentially cause it not to function properly. Ensure that you are properly grounded before handling your Dell Latitude ON Card.

GEVAAR: Voordat u de hieronder vermelde stappen uitvoert, moet u de veiligheidsinformatie raadplegen en navolgen die bij uw computer is geleverd.

> WAARSCHUWINGEN: Elektrische en elektronische apparaten zijn gevoelig voor elektrostatische ontlading. Blootstelling aan elektrostatische ontlading kan resulteren in schade aan uw computer, zodat deze niet langer naar behoren werkt. Zorg ervoor dat u goed bent geaard voordat u met uw Dell Latitude ON Card aan de slag gaat.

WARNUNG: Bevor Sie irgendwelche der unten beschriebenen Schritte ausführen, lesen und befolgen Sie bitte die Sicherheitshinweise, die mit Ihrem Computer geliefert wurden.

VORSICHTSHINWEIS: Installieren oder entfernen Sie die Dell Latitude ON-Flash-Karte nicht bei eingeschaltetem Computer.

VORSICHTSHINWEIS: Elektrische und elektronische Geräte sind elektrostatischer Entladung (ESD) gegenüber empfindlich. Elektrostatische Entladungen können Ihr Gerät beschädigen und dazu führen, dass es nicht ordnungsgemäß funktioniert. Stellen Sie sicher, dass Sie ausreichend geerdet sind, bevor Sie die Dell Latitude ON-Karte berühren.

AVVERTENZA: Prima di eseguire una qualsiasi delle procedure elencate di seguito, leggere e seguire le informazioni sulla sicurezza spedite assieme al computer.

ATTENZIONE: Non installare o rimuovere la scheda flash Dell Latitude ON quando il computer è acceso.

ATTENZIONE: I dispositivi elettrici ed elettronici sono sensibili alle scariche elettrostatiche (ESD, Electrostatic Discharge). L'esposizione può danneggiare il dispositivo e potrebbe potenzialmente impedirne il corretto funzionamento. Accertarsi di essere messi a terra correttamente prima di maneggiare la scheda Dell Latitude ON.

VARNING! Innan du genomför något av **nedanstående steg skall du läsa igenom** och följa säkerhetsinformationen som medföljde datorn.

VIKTIGT! Sätt inte i eller ta bort Dell Latitude ON Flash-kortet om datorn är påslagen.

VIKTIGT! Elektriska och elektroniska enheter är känsliga för elektrostatisk urladdning (ESD). Exponering kan skada enheten och kan potentiellt orsaka att den slutar att fungera korrekt. Se till att du är ordentligt jordad innan du hanterar Dells Latitude ON-kort.

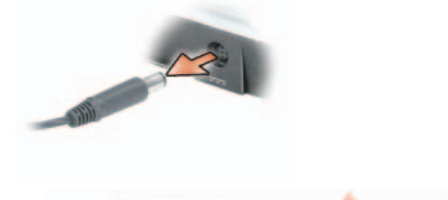

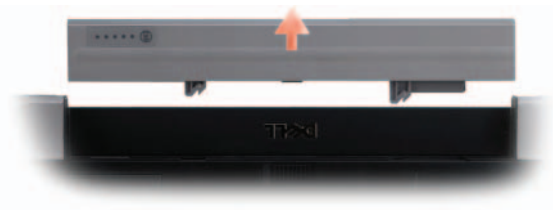

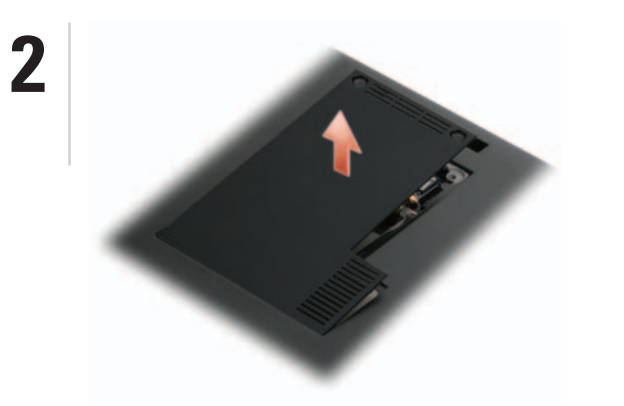

Remove the back cover to access the FCM or WWAN Mini Card slot to install the Latitude ON Flash card.

Entfernen Sie für den Zugriff auf das FCM bzw. WWAN die Abdeckung der Rückseite. Minikarten-Steckplatzes zum Installieren der Latitude ON Flash-Karte.

Rimuovere il coperchio posteriore per accedere allo slot per schede miniaturizzate FCM o WWAN per installare la scheda flash Latitude ON.

Ta bort det bakre skyddet för att komma åt FCM eller WWAN Mini Card-kortplatsen som Latitude ON Flash-kortet skall installeras i.

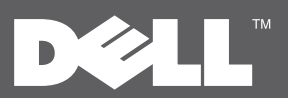

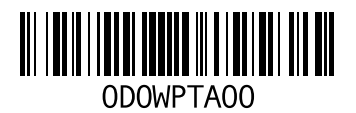

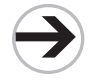

NOTE: Power connector and battery location varies by computer model. For more information, see the documentation that shipped with your computer.

N.B. De locaties van de stroomaansluiting en de batterij verschillen per computermodel. Raadpleeg voor meer informatie de documentatie die bij uw computer is geleverd.

ANMERKUNG: Der Netzteilanschluss und die Position des Akkufachs sind vom Computermodell abhängig. Weitere Informationen dazu finden Sie in der Dokumentation, die im Lieferumfang Ihres Computers enthalten ist.

N.B. La posizione del connettore di alimentazione e della batteria varia in base al modello di computer. Per maggiori informazioni, consultare la documentazione spedita assieme al computer.

> Verwijder de kap van de achterzijde om toegang te krijgen tot de FCM- of WWAN-minikaartsleuf zodat u de Latitude ON Flash-kaart kunt installeren. OBS! FCM och WWAN Mini Card-kortplatsens placering varierar efter datormodell. Mer information finns i dokumentationen på Dells supportwebbplats support.dell.com/manuals.

OBS! Strömkontaktens och batteriets placering varierar med datormodell. Mer information finns i dokumentationen som medföljde datorn.

NOTE: The FCM and WWAN Mini Card slot location varies by computer model. For more information, see the documentation on the Dell Support website at support.dell.com/manuals.

N.B. De FCM- en WWAN-minikaartsleuf zijn voor elk computermodel verschillend. Raadpleeg voor meer informatie de documentatie op de Dell Support/website: support.dell.com/manuals.

ANMERKUNG: Die Position des FCM- und WWAN-Kartensteckplatzes ist vom Computermodell abhängig. Weitere Informationen können Sie der Dokumentation auf der Dell Support-Website unter support.dell.com/manuals entnehmen.

N.B. La posizione dello slot per schede miniaturizzate FCM e WWAN varia in base al modello del computer. Per maggiori informazioni, consultare la documentazione nel sito Web del Supporto della Dell all'indirizzo support.dell.com/manuals.

Latitude ON Flash support is available only if your computer is pre-configured with Latitude ON-Ready.

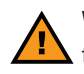

Uw computer zal alleen ondersteuning voor de Latitude ON Flash-kaart bieden als deze vooraf geconfigureerd is met Latitude ON-Ready.

Latitude ON Flash wird nur bei Vorkonfiguration Ihres Computers mit Latitude ON-Ready unterstützt.

Il supporto flash per Latitude ON è disponibile solo se il computer è preconfigurato con Latitude ON-Ready. Latitude ON Flash-stöd är enbart tillgängligt om datorn är förkonfigurerad med Latitude ON-Ready.

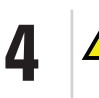

Le informazioni contenute nel presente documento sono soggette a modifica senza preavviso. © 2009 Dell Inc. Tutti i diritti riservati.

È severamente vietata la riproduzione di questi materiali, con qualsiasi strumento, senza l'autorizzazione scritta di Dell Inc.

Dell, il logo DELL, Latitude e Latitude ON sono marchi commerciali di Dell Inc. Dell Inc. declina qualsiasi partecipazione di proprietà relativa a marchi e nomi commerciali di

altri. Ottobre 2009

- 
- 
- 

Die in diesem Dokument enthaltenen Informationen können sich ohne vorherige Ankündigung ändern. © 2009 Dell Inc. Alle Rechte vorbehalten. Nachdrucke jeglicher Art ohne die vorherige schriftliche Genehmigung von Dell Inc. sind strengstens untersagt. Dell, das DELL-Logo, Latitude, und Latitude ON sind Marken von Dell Inc. Dell Inc. verzichtet auf Besitzrechte der Marken und Namen Dritter. Oktober 2009

De informatie in dit document kan zonder voorafgaande kennisgeving worden gewijzigd. © 2009 Dell Inc. Alle rechten voorbehouden. Verveelvoudiging in welke vorm dan ook zonder de schriftelijke toestemming van Dell Inc. is strikt verboden. Dell, het DELL-logo, Latitude en Latitude ON zijn merken van Dell Inc. Dell Inc. claimt op geen enkele wijze enig eigendomsrecht ten aanzien van de merken of handelsnamen van derdeen. Oktober 2009

## Installing Your Dell Latitude ON Flash Card | Uw Dell Latitude ON Flash-kaart installeren | Installieren Ihrer Dell Latitude ON Flash-Karte | Installazione della scheda flash Dell Latitude ON Installera Dell Latitude ON Flash-kortet

## Information in this document is subject to change without notice. © 2009 Dell Inc. All rights reserved.

N.B. Per computer Dell Latitude<sup>™</sup> E4200 e E4300, è necessario inserire la scheda flash Latitude ON nello slot per WWAN.

Reproduction of these materials in any manner whatsoever without the written permission of Dell Inc. is strictly forbidden. Dell, the DELL logo, Latitude, and Latitude ON are trademarks of Dell Inc. Dell Inc. disclaims any proprietary interest in the marks and names of others. October 2009

OBS! För datorerna Dell Latitude™ E4200 och E4300 måste du sätta in Latitude ON Flash-kortet i WWAN-kortplatsen.

Informationen i det här dokumentet kan ändras utan föregående meddelande. © 2009 Dell Inc. Med ensamrätt.

Reproduktion av de här materialen i någon form är strängt förbjudet utan skriftligt tillstånd från Dell Inc.

Dell, DELL-logotypen, Latitude och Latitude ON är varumärken som tillhör Dell Inc. Dell Inc frånsäger sig allt ägarintresse av varumärken och namn som tillhör andra.

NOTE: For Dell Latitude™ E4200 and E4300 computers, you must insert the Latitude ON Flash card into the WWAN slot.

Oktober 2009

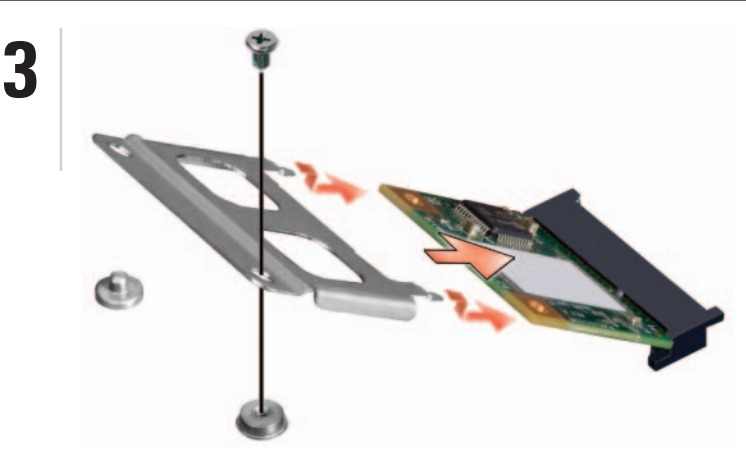

Printed in China. Gedrukt in China. Gedruckt in China. Stampato in Cina. Tryckt i Kina. Printed on recycled paper.

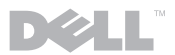

N.B. Voor Dell Latitude<sup>™</sup> E4200- en E4300-computers moet u de Latitude ON Flash-kaart in de WWAN-sleuf aanbrengen.

N.B. Rimuovere eventuali schede Latitude ON esistenti.

N.B. In caso di sostituzione di una scheda flash Latitude ON, allentare prima la vite e quindi estrarre la scheda dal relativo connettore tirandola e allontanandola dal computer.

ANMERKUNG: Bei Dell Latitude™ E4200- und E4300-Computern müssen Sie die Latitude ON Flash-Karte in den WWAN-Steckplatz einschieben.

Installare la scheda flash Latitude ON nello slot per FCM (se presente), altrimenti installare la scheda flash Latitude ON nello slot per schede miniaturizzate WWAN. Inserire le linguette sull'adattatore spedito con la scheda flash Latitude ON nei due fori sulla scheda flash Latitude ON. Premerlo verso il basso e serrare la vite per fissare la scheda.

**OBS!** Ta bort eventuellt befintliga Latitude ON-kort.

OBS! Om du skall byta ut ett befintligt Latitude ON Flash-kort lossar du först skruven och lyfter sedan ut kortet från kontakten bort från datorn.

Scaricare e installare la versione più recente del BIOS e del software dal sito support.dell.com.

Installera Latitude ON Flash-kortet i FCM-kortplatsen (om den finns), annars installerar du Latitude ON Flash-kortet i WWAN Mini Cardkortplatsent. Sätt in flikarna på adaptern som medföljde Latitude ON Flash-kortet i de båda hålen på Latitude ON Flash-kortet. Tryck ner det och dra åt skruven för att säkra kortet.

NOTE: Remove any existing Latitude ON cards.

NOTE: If you are replacing an existing Latitude ON Flash card, first loosen the screw and then lift the card out of its connector by pulling it away from the computer.

Install your Latitude ON Flash card into the FCM slot (if present), otherwise install your Latitude ON Flash card into the WWAN Mini Card slot. Insert the tabs on the adapter that shipped with your Latitude ON Flash card into the two holes on the Latitude ON Flash card. Press it down and tighten the screw to secure the card.

## N.B. Verwijder alle aanwezige Latitude ON-kaarten.

N.B. Als u een bestaande Latitude ON Flash-kaart vervangt, moet u eerst de schroef losmaken en vervolgens de kaart uit de aansluiting tillen door deze van de computer weg te trekken.

Installeer uw Latitude ON Flash-kaart in de FCM-sleuf (indien aanwezig). Zo niet, dan moet u uw Latitude ON Flash-kaart in de WWAN-minikaartsleuf installeren. Haak de lipjes op de adapter die bij uw Latitude ON Flash-kaart werd geleverd in de twee gaten op de Latitude ON Flash-kaart vast. Druk de kaart naar beneden en draai de schroef vast om de kaart vast te zetten.

ANMERKUNG: Entfernen Sie jegliche bereits vorhandenen Latitude ON-Karten.

ANMERKUNG: Wenn Sie eine vorhandene Latitude ON Flash-Karte austauschen, lösen Sie zuerst die Schraube und heben Sie anschließend die Karte aus ihrem Steckplatz heraus, indem Sie diese vom Computer wegziehen.

Installieren Sie die Latitude ON Flash-Karte in den FCM-Steckplatz (falls vorhanden), anderenfalls installieren Sie die Latitude ON Flash-Karte in den WWAN Minikarten-Steckplatz. Schieben Sie die Halterungen des mitgelieferten Adapter der Latitude ON Flash-Karte, in die beiden Löcher der Latitude ON Flash-Karte ein. Drücken Sie sie herunter und ziehen Sie die Schraube zum Sichern der Karte an.

CAUTION: Replace the battery and connect the AC adapter to a known good power source.

WAARSCHUWINGEN: Vervang de batterij en sluit de netadapter aan op een stroombron waarvan u weet dat die goed werkt.

VORSICHTSHINWEIS: Setzen Sie den Akku wieder ein und schließen Sie das Netzteil an eine funktionsfähige Steckdose an.

ATTENZIONE: Ricollocare la batteria e collegare l'adattatore c.a. ad una fonte di alimentazione nota come funzionante.

VIKTIGT! Sätt tillbaka batteriet och anslut nätadaptern till en känd jordad strömkälla.

Download and install the latest BIOS and software from support.dell.com.

Install the Latitude ON Flash Utilities from the DVD media that shipped with the Latitude ON Flash card.

Download en installeer de laatste BIOS en software van support.dell.com.

Installeer de Latitude ON Flash-hulpprogramma´s vanaf de dvd die bij de Latitude ON Flash-kaart werd geleverd.

Laden Sie das aktuellste BIOS und die neueste Software von support.euro.dell.com herunter und installieren Sie diese.

Installieren Sie die Latitude ON Flash-Dienstprogramme von der mit der Latitude ON Flash-Karte mitgelieferten DVD.

Installare le utilità flash per Latitude ON dal supporto DVD spedito con la scheda flash Latitude ON.

Hämta och installera senaste BIOS och programvara från support.dell.com.

Installera Latitude ON Flash Utilities från DVD-skivan som medföljde Latitude ON Flash-kortet.